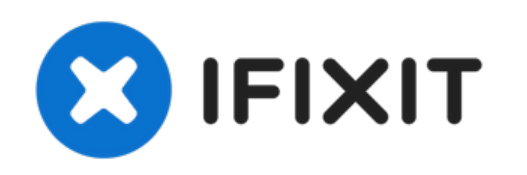

# **Remplacement du boîtier externe du Linksys WAP 11**

L'accès et la réparation des composants...

Rédigé par: Joe M

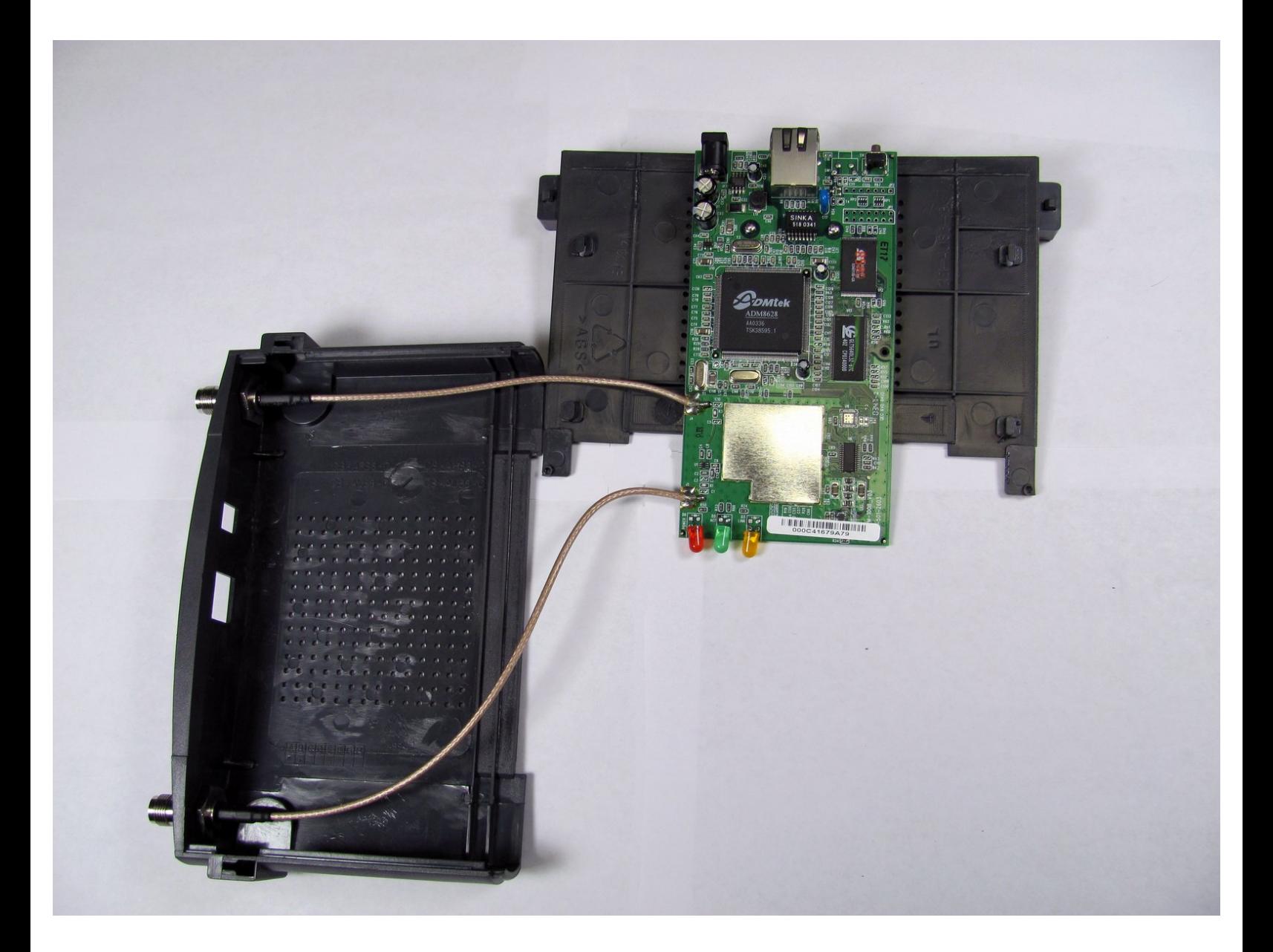

Ce document a ACtAC crACAC le 2023-01-30 05:53:37 AM (MST).

## **INTRODUCTION**

L'accès et la réparation des composants internes du Linksys WAP 11 nécessitent l'ouverture de l'appareil. Cela annulera votre garantie.

#### **OUTILS:**

s

- Phillips #1 [Screwdriver](https://www.ifixit.com/products/phillips-1-screwdriver) (1)
- [Tweezers](https://www.ifixit.com/products/tweezers) (1)

Ce document a  $\tilde{A}$ ©t $\tilde{A}$ © cr $\tilde{A}$ © $\tilde{A}$ © le 2023-01-30 05:53:37 AM (MST).

#### **Étape 1 — Boîtier extérieur**

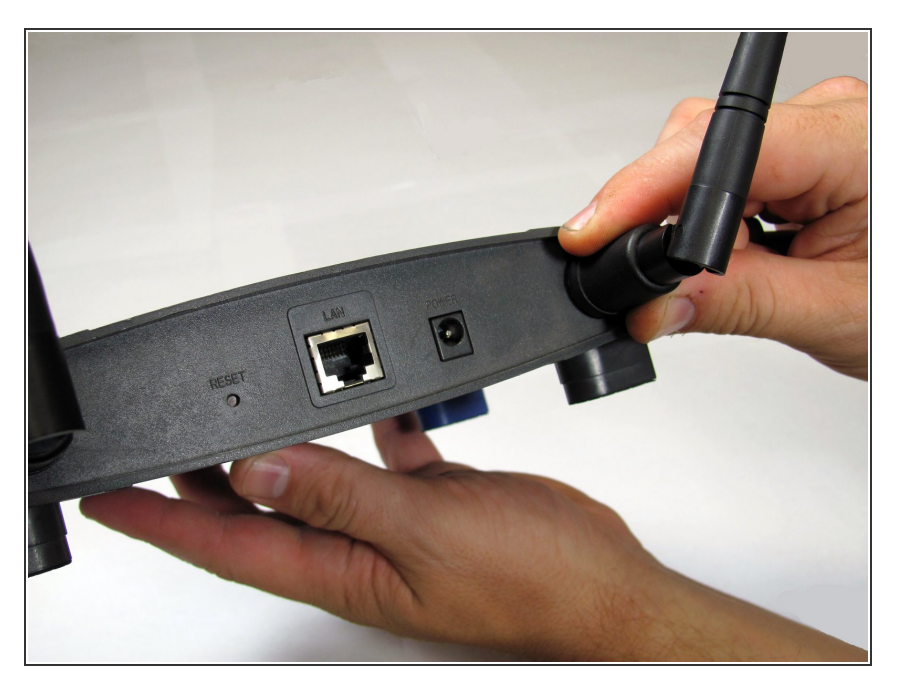

- Assurez-vous que les câbles Ethernet et d'alimentation sont déconnectés de l'appareil.  $\bullet$
- Vous devez également dévisser les antennes externes en plastique. Il y a une antenne de chaque côté de l'appareil.  $\bullet$

#### **Étape 2**

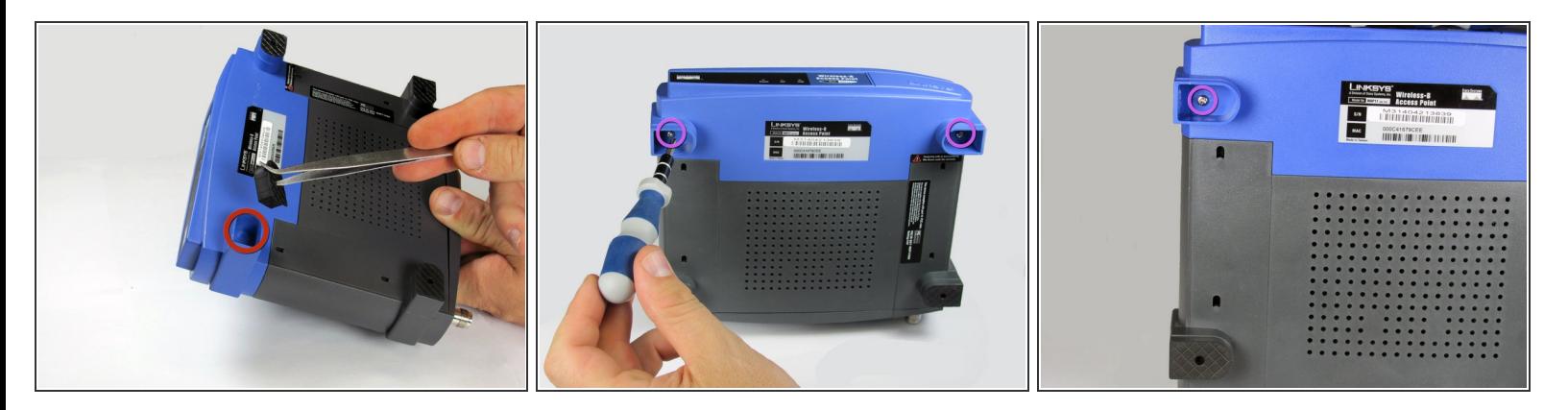

- Pour ouvrir le Linksys WAP11, vous aurez besoin d'un tournevis cruciforme n°1 et d'une pince à épiler en métal.
- Utilisez la pince à épiler pour retirer les deux bottes en caoutchouc sur les deux pattes avant. La façon la plus simple de le faire est d'insérer la pince à épiler dans le trou à l'avant de la botte. Une fois que vous êtes accroché derrière la botte, tirez vers l'extérieur.
- Cela révélera deux petites vis cruciformes. Retirez-les.
- $\widehat{a}$  Gardez ces deux vis ensemble.

Ce document a A©tA© crA©A© le 2023-01-30 05:53:37 AM (MST).

#### **Étape 3**

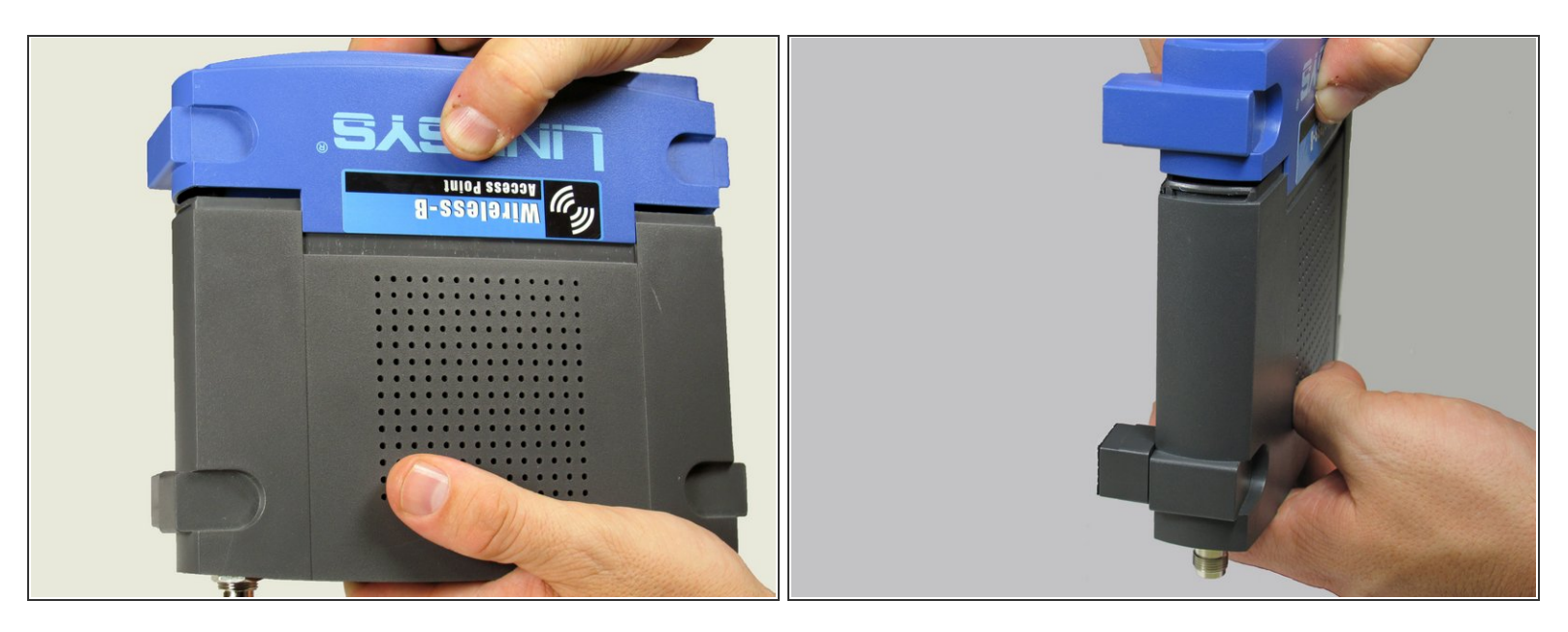

- À l'aide de deux mains (une à l'avant de l'appareil et l'autre à l'arrière), appliquez une pression sur le joint supérieur et inférieur tout en écartant l'avant et l'arrière l'un de l'autre.  $\bullet$ 
	- $(i)$  Cela nécessite une force importante.
	- Le joint est situé là où le plastique bleu rencontre le plastique noir. C'est là que vous appliquerez la pression.  $\bullet$

Ce document a  $\tilde{A}$ ©t $\tilde{A}$ © cr $\tilde{A}$ © $\tilde{A}$ © le 2023-01-30 05:53:37 AM (MST).

#### **Étape 4**

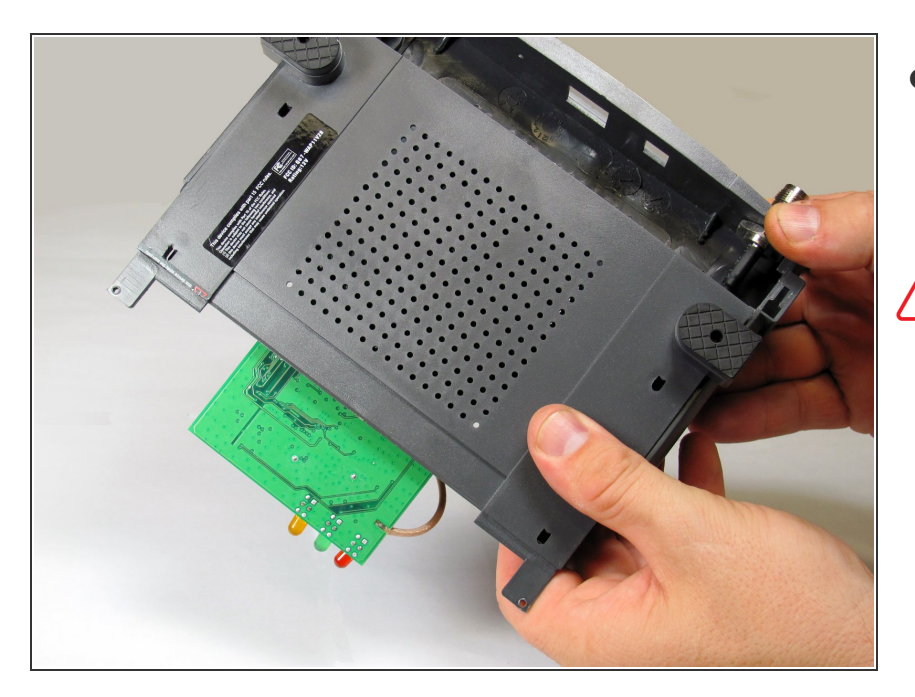

- Une fois la face de l'appareil retirée, faites glisser la base de l'appareil pour révéler la carte mère et les autres composants internes.  $\bullet$
- A Lors du retrait de la base, n'endommagez pas les fils qui sont attachés à l'appareil.

### **Étape 5**

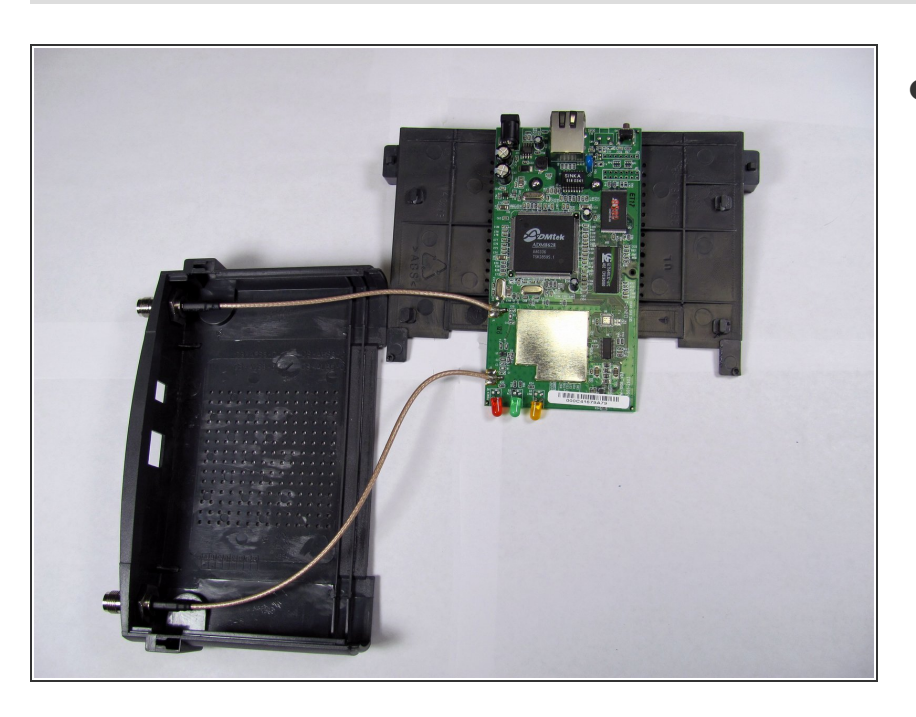

Voici à quoi ressemble l'appareil lorsqu'il est complètement ouvert.

Pour remonter votre appareil, suivez ces instructions dans l'ordre inverse.

Ce document a  $\tilde{A}$ ©t $\tilde{A}$ © cr $\tilde{A}$ © $\tilde{A}$ © le 2023-01-30 05:53:37 AM (MST).